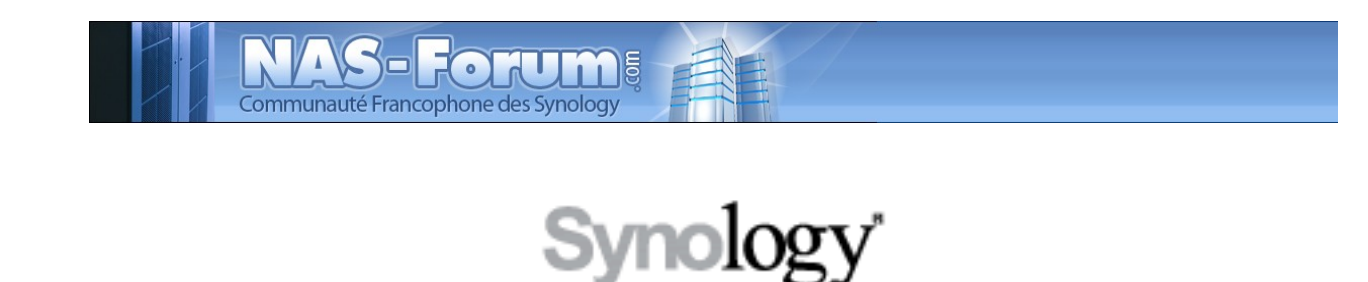

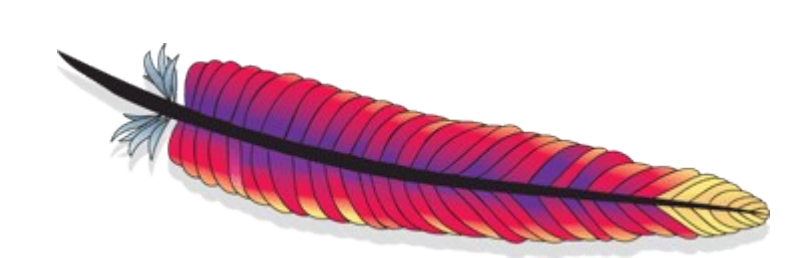

# **Serveur de documents express et sans douleurs**

Ce fichier provient du site : https://padipfix.no-ip.info Auteur : nas.phil@gmail.com Création : 06/05/2008 - OpenOffice.org 3.1 Version : 3 Modification : 18/07/2009 Fichier : E:\Mes documents\tuto NAS LB\\_ Ajour \_\doc syno\revu\[tuto] Serveur de documents express.odt Imprimer moi en recto/verso !!!!

## Table des matières

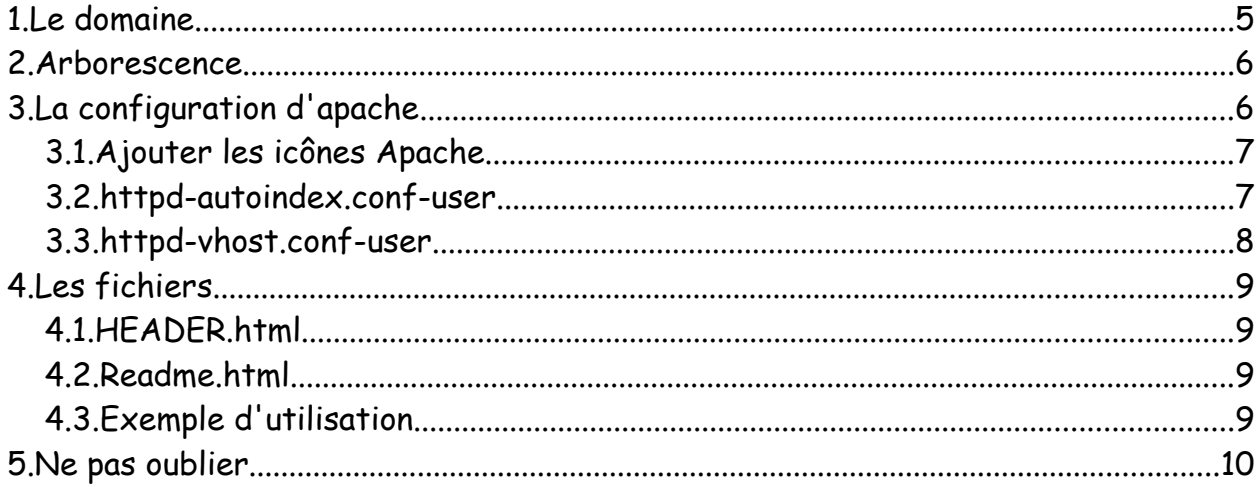

Les tests ont été effectués sur un CS407 avec le firmware 722

#### **ATTENTION**

#### Aucune garantie de bonne fin

#### Sauvegardez vos données avant d'effectuer des manipulations critiques

#### En cas de doutes une question avant de commencer sur

#### [www.nas-forum.com](http://www.nas-forum.com/)

#### pourra vous éviter bien des désagrément

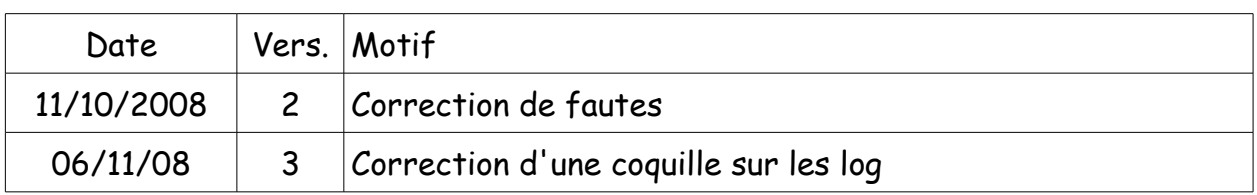

Licence :<http://creativecommons.org/licenses/by-nc-sa/2.0/fr/>

Vous êtes libres :

- de reproduire, distribuer et communiquer cette création au public
- de modifier cette création

Selon les conditions suivantes :

- Paternité. Vous devez citer le nom de l'auteur original de la manière indiquée par l'auteur de l'oeuvre ou le titulaire des droits qui vous confère cette autorisation (mais pas d'une manière qui suggérerait qu'ils vous soutiennent ou approuvent votre utilisation de l'oeuvre).
- Pas d'Utilisation Commerciale. Vous n'avez pas le droit d'utiliser cette création à des fins commerciales.
- Partage des Conditions Initiales à l'Identique. Si vous modifiez, transformez ou adaptez cette création, vous n'avez le droit de distribuer la création qui en résulte que sous un contrat identique à celui-ci.
- A chaque réutilisation ou distribution de cette création, vous devez faire apparaître clairement au public les conditions contractuelles de sa mise à disposition. La meilleure manière de les indiquer est un lien vers cette page web.
- Chacune de ces conditions peut être levée si vous obtenez l'autorisation du titulaire des droits sur cette oeuvre.

Rien dans ce contrat ne diminue ou ne restreint le droit moral de l'auteur ou des auteurs.

Synopsys : Faire rapidement un serveur de documents simple en HTTP avec Apache. Source : phi.

Adresse demo :<https://padipfix.no-ip.info/>

Le but est de permettre à des clients de se connecter sur un site pour y prélever des documents grâce à leur navigateur et éviter l'utilisation d'un client FTP.

Je ne rentre pas dans les explications du paramétrage du fichier virtualhost vous trouverez sur l'Internet toute la littérature pour approfondir vos connaissances.

Cette exemple est fait depuis un NAS SYNOLOGY il peut être rapidement porté sur un ordinateur sur lequel Apache a été installé.

Pour ce tuto j'ai donc pris comme exemple une serveur mettant à disposition des fichiers pdf et les firmwares du CS407 avec les deux utilitaires que sont DSAssitant et DownlaodRedirector.

De plus j'ai mis quelques documents sur linux, apache, python, et php.

Vous verrez qu'il est très facile ensuite de maintenir ce type de petit serveur en lui octroyant un style qui sort de l'ordinaire. Ensuite vous posez simplement vos fichiers dans votre arborescence et c'est tout.

## **1. Le domaine**

Mon serveur de document est hébergé sur mon NAS Synology.

Etant en IP dynamique j'ai pris un nom de domaine chez No-ip. Vous pouvez faire la même chose ailleurs.

Donc j'ai un nom de domaine : padipfix.no-ip.info.

## **2. Arborescence**

L'arborescence suivante est crée dans le répertoire web

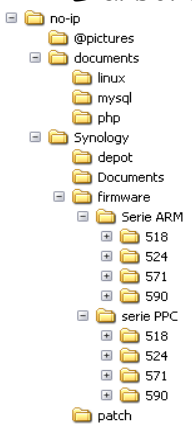

no-ip est le répertoire racine de mon site, il est contenu dans le répertoire web du syno.

@picture est le répertoire contenant les illustrations et images.

Les autres répertoires sont l'arborescence qui va me servir à ranger mes documents

Donc commençons par créer notre arborescence via FTP ou telnet.

## **3. La configuration d'apache**

Pour accéder à mon serveur de document, j'ai un nom de domaine chez no-ip.

Je veux que lorsque j'interroge ce nom de domaine j'arrive directement sur la page principale de mon mini serveur de document.

Avec la version 722 du firmware Synology, il est apparu dans l'interface administration la possibilité de créer les virtualhost sans effort mais nous aurons besoin de modifier un peu le fichier virtualhost.

Je vais vous indiquer les endroits qui sont impactés par les modifications. Je trouve d'ailleurs dommage que Synology mette les fichiers de configuration dans le répertoire /usr/syno/etc alors que il existe déjà dans l'arborescence d'apache un fichier vhost qui se situe habituellement en /usr/syno/apache/conf/extra

Commençons par le plus simple.

## *3.1. Ajouter les icônes Apache*

Dans le répertoire /usr/syno/apache/extra existe le fichier httpdautoindex.conf-user qui défini l'alias du répertoire contenant les icônes d'apache, mais ce répertoire est inexistant dans le syno.

Donc il faut dans le répertoire /usr/syno/apache créer un répertoire icons puis récupérer le pack d'icônes apache et transférer le contenu dans le répertoire icons du syno.

cd /usr/syno/apache mkdir icons

<http://www.apache.org/icons/>sont les icônes officielles, mais en cherchant sur google il y a des collections plus jolies.

Lorsque vous aurez trouvé votre bonheur, copiez toutes les icônes dans le répertoire /usr/syno/apache/icons.

### *3.2. httpd-autoindex.conf-user*

Ce fichier se trouve dans le répertoire /usr/syno/apache/extra

Les icônes officielles apache sont des .gif mais si de l'extension de vos icones est en png il faut remplacer dans le fichier le .gif par .png

Dans le pack d'icônes que j'ai installé il y en a une pour les fichiers PDF je vais la différentier.

rechercher

AddIcon /icons/layout.gif .html .shtml .htm .pdf

et supprimer le .pdf

AddIcon /icons/layout.gif .html .shtml .htm

puis créer la ligne suivante

AddIcon /icons/pdf.png .pdf

Nous allons cacher le répertoire @pictures pour cela nous allons remplacer la ligne

IndexIgnore .??\* \*~ \*# HEADER\* README\* RCS CVS \*,v \*,t

par celle-ci

IndexIgnore .??\* \*~ \*# HEADER\* README\* RCS CVS \*,v \*,t @\*

cela a pour effet de ne pas afficher toutes les chaines commençant par @.

#### *3.3. httpd-vhost.conf-user*

Nota : Au cas ou comme moi vous utilisez seulement HTTPS le fichier sera httpd-ssl-vhost.conf-user.

Voici, lorsque vous avez créer votre virtualhost avec l'interface admin du syno, le contenu du fichier.

```
NameVirtualHost *:80
<VirtualHost *:80>
ServerName *
DocumentRoot /var/services/web
</VirtualHost>
<VirtualHost *:80>
ServerName padipfix.no-ip.info
DocumentRoot /var/services/web/no-ip
ErrorDocument 403 /webdefault/sample.php?status=403&subweb=no-ip
ErrorDocument 404 /webdefault/sample.php?status=404&subweb=no-ip
ErrorDocument 500 /webdefault/sample.php?status=500&subweb=no-ip
</VirtualHost>
```
Nous allons le modifier pour obtenir cela

```
NameVirtualHost *:80
<VirtualHost *:80>
ServerName *
DocumentRoot /var/services/web
</VirtualHost>
<VirtualHost *:80>
   ServerName padipfix.no-ip.info
   DocumentRoot "/var/services/web/no-ip"
```
CustomLog /var/log/padipfix.log common <Directory "/var/services/web/no-ip"> Options Indexes IndexOptions FancyIndexing FoldersFirst NameWidth=\* Order allow,deny Allow from all </Directory> ErrorDocument 403 /webdefault/sample.php?status=403&subweb=no-ip ErrorDocument 404 /webdefault/sample.php?status=404&subweb=no-ip ErrorDocument 500 /webdefault/sample.php?status=500&subweb=no-ip </VirtualHost>

Apache va enregistrer les accès à votre site dans le fichier padipfix.log qui est créé dans /var/log. Les paramètres contenus entre <Directory ....> </Directory> permettent de définir la présentation et les options. Je vous laisse aller sur l'Internet pour avoir plus de détails.

## **4. Les fichiers**

Apache interprète les fichiers header.html et readme.html et entre les deux met le contenu du répertoire.

Il faudra donc créer et mettre dans chaque répertoire les deux fichiers.

C'est du HTML simple que nous pourrons améliorer un peu.

## *4.1. HEADER.html*

L'exemple si dessous est donc l'entête simple

```
<?xml version="1.0" encoding="ISO-8859-1"?>
<!DOCTYPE html PUBLIC "-//W3C//DTD XHTML 1.0 Strict//EN"
"http://www.w3.org/TR/xhtml1/DTD/xhtml1-strict.dtd">
<html xmlns="http://www.w3.org/1999/xhtml" xml:lang="fr">
 <head>
  <meta http-equiv="Content-Type" content="text/html; charset=ISO-8859-1" />
 <title>Page personnalisée</title>
 \lestyle type="text/css"> vos tag CSS \le/style>
 </head>
<body>
```
## *4.2. Readme.html*

Il contient le code du bas de la page.

```
 </body>
</html>
```
il ne montre rien de particulier il ferme les balises.

### *4.3. Exemple d'utilisation*

Vous pouvez donc le modifier à votre goût le fichier HEADER.html

```
\langle 2xml version="1.0" encoding="iso-8859-1"?>
<!DOCTYPE html 
    PUBLIC "-//W3C//DTD XHTML 1.0 Strict//EN"
   "http://www.w3.org/TR/xhtml1/DTD/xhtml1-strict.dtd">
<html xmlns="http://www.w3.org/1999/xhtml" xml:lang="fr" lang="fr">
  <head>
  \langlelink rel="shortcut icon" href="../@pictures/favicon.ico" />
   <title>Zone Synology</title>
   <meta http-equiv="Content-Type" content="text/html; charset=iso-8859-1"/>
  </head>
<body style="background-color: #BABABA;">
\langle \text{img alt="Synology" src="../@pictures/Synology.jpg" } \rangle\overline{BR} />
<font ,arial="" verdana="" sans-serif="" face="comic Sans MS" size="2"><b>
Outils docs et firm Synology - 
<a href="http://www.synology.com" target="_blank">Le site de Synology</a>
</b></font>
<pre>
```
#### ainsi que le fichier README.html

 $<$ /pre $>$ </body> </html>

Pour avoir ce résultat par exemple.

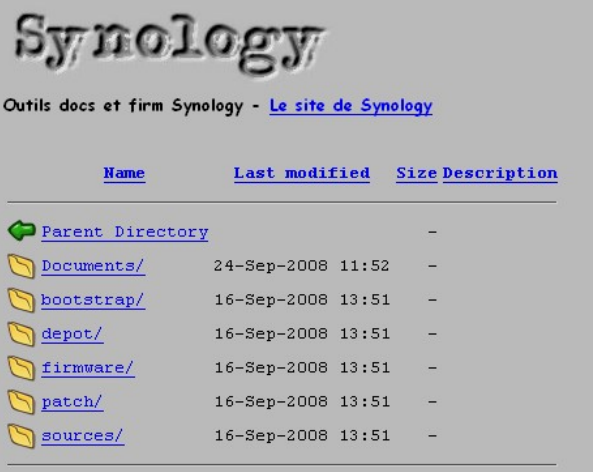

A partir de cette exemple vous pouvez donc pour chacun des répertoires « skinner » les pages à votre convenance

### **5. Ne pas oublier**

Après chaque modification de vos fichiers virtualhost de redémarrer apache :

cd /usr/syno/etc/rd.c

#### puis

./S97apache-user.sh restart

D'avoir bien redirigé le port 80 en entrée sur votre routeur vers l'IP et le port 80 de votre syno, ou si vous utilisez https d'avoir bien redirigé le port 443 en entrée sur votre routeur vers l'IP et le port 443 de votre syno